## **BAB V**

# **IMPLEMENTASI DAN PENGUJIAN SISTEM**

#### **5.1 Hasil Implementasi**

Pada tahap ini akan menampilkan hasil implementasi sistem yang dibuat pada tahap sebelumnya. Tujuan dari implementasi adalah menerapkan perancangan aplikasi yang telah dirancang pada kondisi yang sebenarnya. Adaupun hasil dari implementasi program dapat dilihat sebagai berikut :

1. Halaman *Splash*

Halaman *splash* merupakan halaman yang akan ditampilkan sewaktu membuka aplikasi. Halaman ini menampilkan logo dari aplikasi. Hasil implementasi halaman splash dapat dilihat pada gambar 5.1.

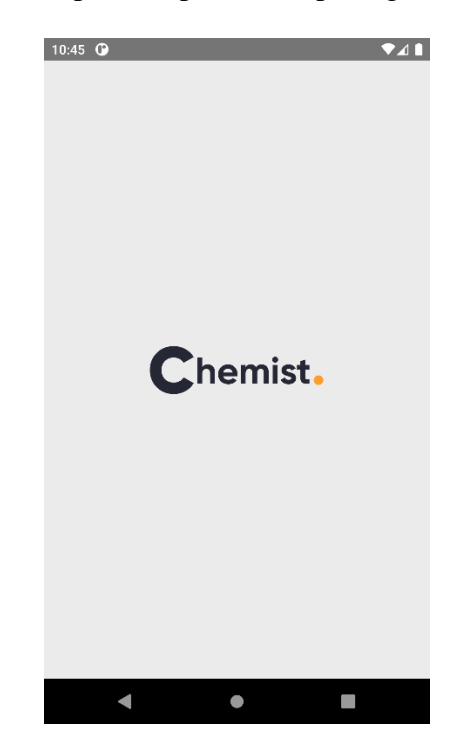

**Gambar 5.1 Halaman Splash**

2. Halaman *Getstarted*

Halaman *getstarted* merupakan halaman yang akan ditampilkan sesudah dari halaman splash. Halaman ini berfungsi untuk memudahkan pengguna untuk memilih login maupun daftar akun. Hasil implementasi halaman getstarted dapat dilihat pada gambar 5.2.

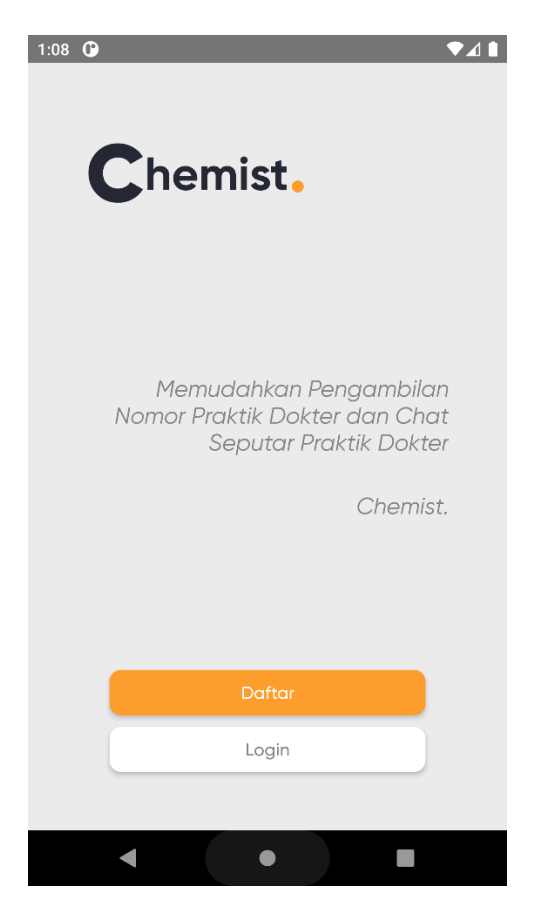

**Gambar 5.2 Halaman Getstarted**

### 3. Halaman *Login*

Halaman *login* merupakan halaman yang berfungsi agar aplikasi dapat digunakan dengan login terlebih dahulu. Pada halaman *login* diperlukan untuk memasukkan *username* dan *password*. Hasil implementasi halaman login dapat dilihat pada gambar 5.3.

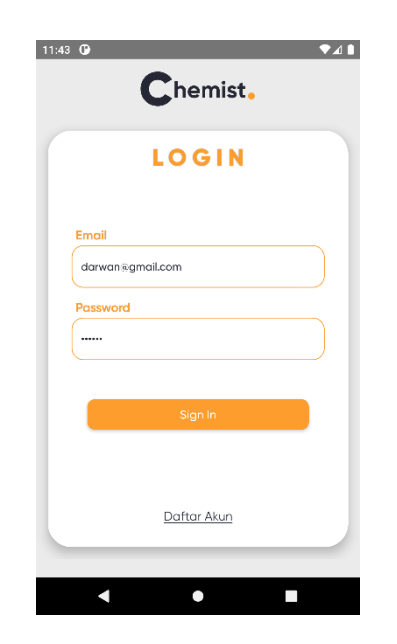

**Gambar 5.3 Halaman Login**

4. Halaman Buat Akun

Halaman buat akun merupakan halaman yang berfungsi untuk melakukan pembuatan akun pasien. Halaman buat akun diperlukan untuk menginput nama, usia, email, dan password dalam pembuatan akun. Hasil implementasi halaman buat akun dapat dilihat pada gambar 5.4.

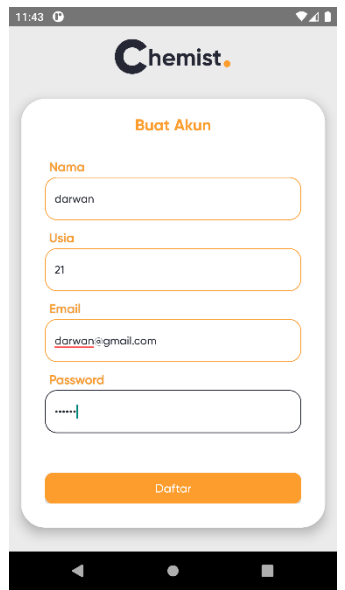

**Gambar 5.4 Halaman Buat Akun**

5. Halaman Home Admin

Halaman home admin akan ditampilkan ketika melakukan login sebagai admin. Pada halaman ini akan menampilkan beberapa button yang dapat digunakan oleh admin. Hasil implementasi home admin dapat dilihat pada gambar 5.5.

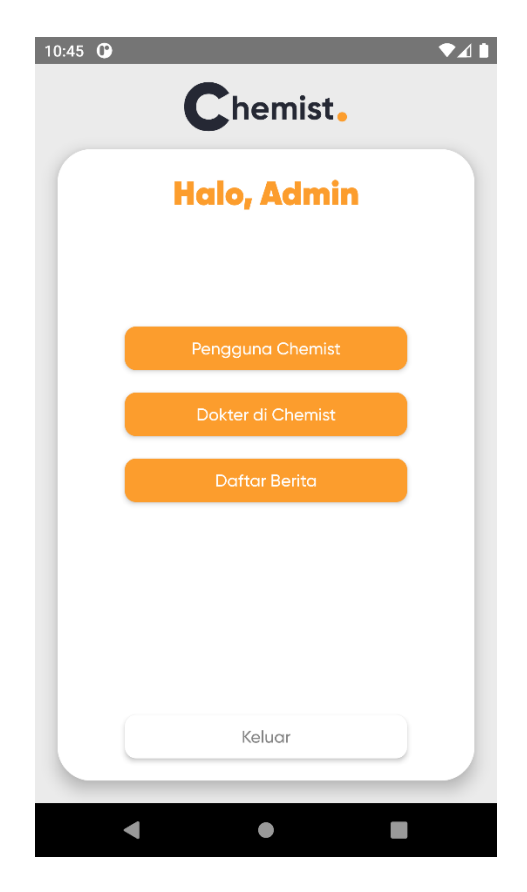

**Gambar 5.5 Halaman Home Admin**

### 6. Halaman Daftar Pengguna Chemist

Halaman daftar pengguna chemist berfungsi untuk menampilkan siapa saja pengguna aplikasi chemist yang hanya dapat dilihat oleh admin. Hasil implementasi halaman daftar pengguna chemist dapat dilihat pada gambar 5.6.

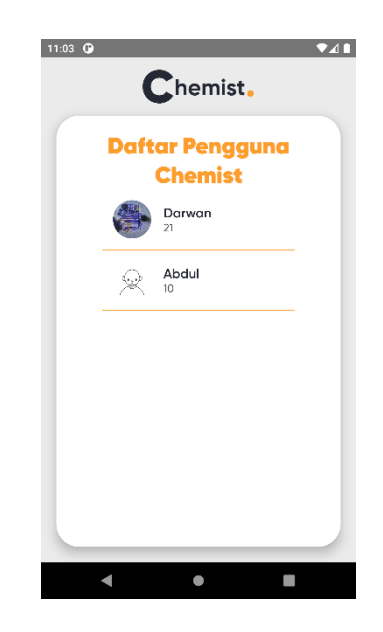

**Gambar 5.6 Halaman Daftar Pengguna Chemist**

7. Halaman Daftar Dokter

Halaman daftar dokter berfungsi untuk menampilkan daftar dokter yang terdaftar pada sistem. Disini admin dapat menambahkan ataupun menghapus dokter pada sistem. Hasil implementasi daftar dokter dapat dilihat pada gambar 5.7.

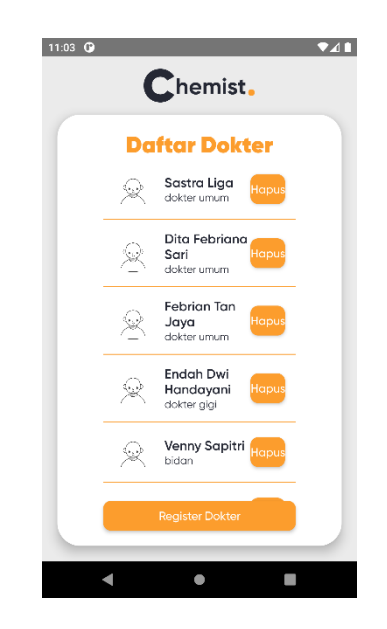

**Gambar 5.7 Halaman Daftar Dokter**

8. Halaman Daftar Berita

Halaman daftar berita berfungsi untuk menunjukkan berita berita yang ada pada sistem. Admin dapat menambah, menghapus dan mengedit daftar berita pada sistem. Hasil implementasi daftar berita dapat dilihat pada gambar 5.8.

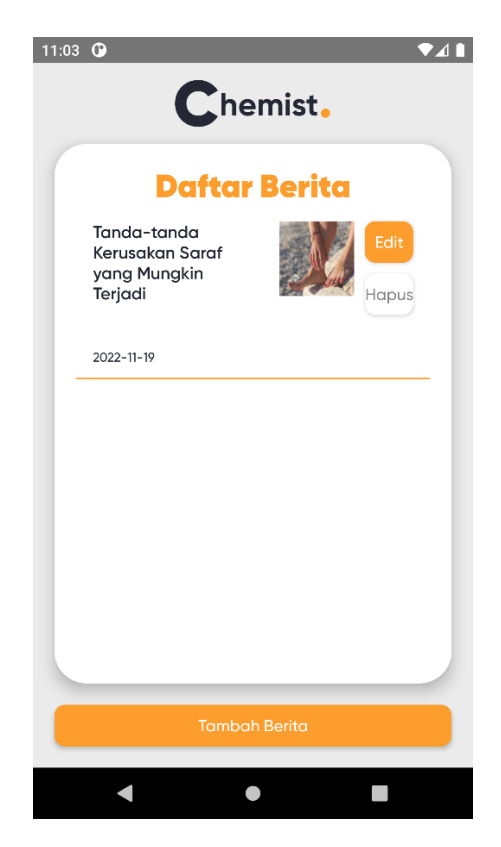

**Gambar 5.8 Halaman Daftar Berita**

9. Halaman Home Pasien

Halaman home pasien akan ditampilkan ketika pasien berhasil melakukan login sebagai pasien. Pada halaman home pasien akan menampilkan berbagai berita, daftar dokter, dan profile pengguna chemist. Hasil implementasi halaman home pasien dapat dilihat pada gambar 5.9.

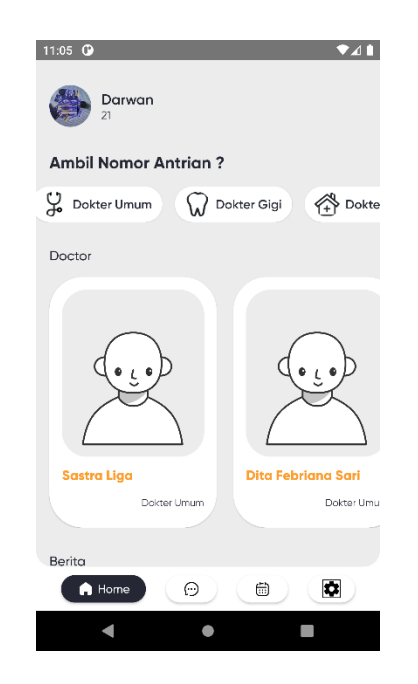

**Gambar 5.9 Halaman Home Pasien**

10. Halaman *Messages*

Halaman *messages* berfungsi untuk menunjukkan kepada siapa saja kita melakukan chat pada sistem. Hasil implementasi halaman messages dapat dilihat pada gambar 5.10.

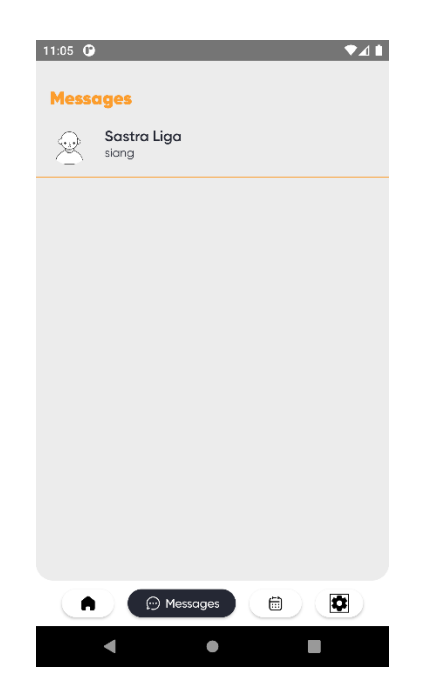

**Gambar 5.10 Halaman** *Messages*

11. Halaman Antrian

Halaman antrian berfungsi untuk menampilkan daftar antrian kepada siapa saja kita sudah melakukan pengambilan antrian pada sistem. Halaman antrian menunjukkan nama dokter, nomor antrian, dan tanggal pengambilan nomor antrian. Hasil implementasi halaman antrian dapat dilihat pada gambar 5.11.

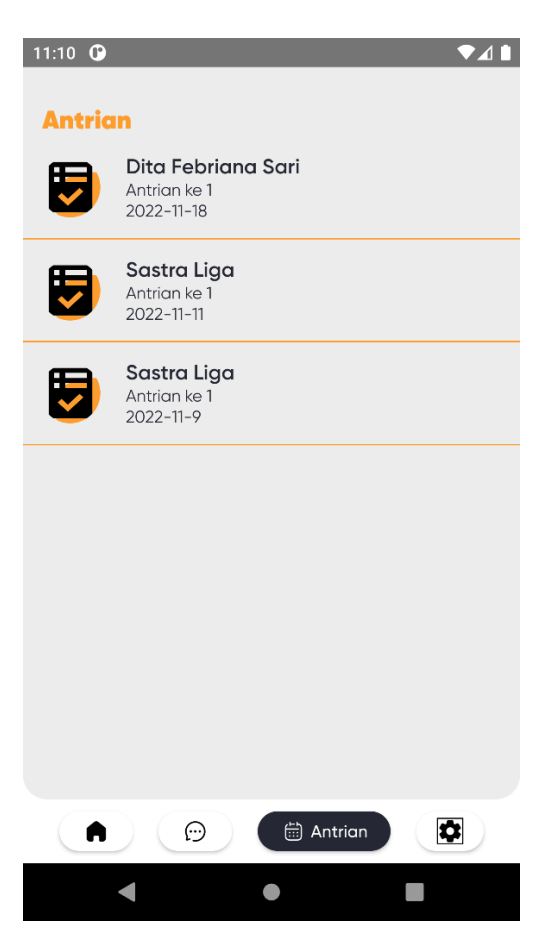

**Gambar 5.11 Halaman Antrian**

#### 12. Halaman *Settings*

Halaman *settings* menampilkan *edit profile*, *about* dan *logout* akun. Pada halaman setting menampilkan data profile pengguna. Hasil implementasi halaman settings dapat dilihat pada gambar 5.12.

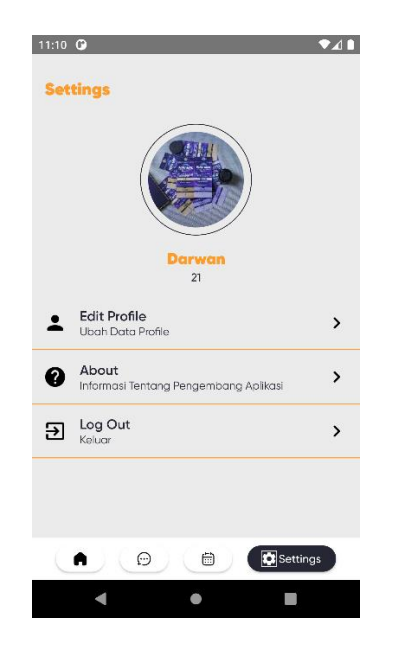

**Gambar 5.12 Halaman** *Settings*

## 13. Halaman *Edit Profile*

Halaman *edit profile* berfungsi untuk melakukan pembaruan atau mengubah data profile pasien pada sistem. Hasil implementasi halaman edit profile dapat dilihat pada gambar 5.13.

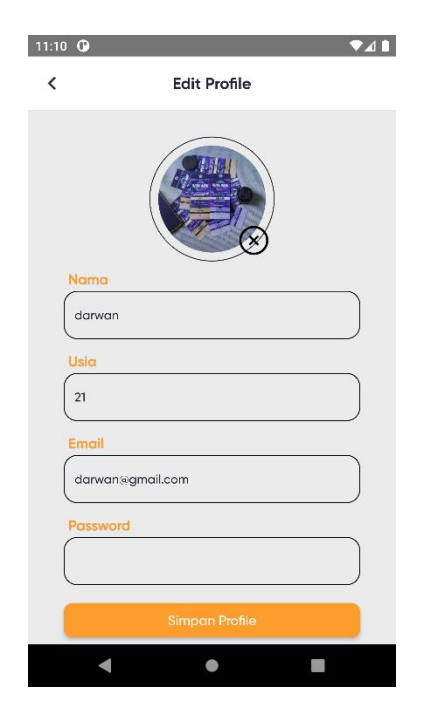

**Gambar 5.13 Halaman Edit Profile**

#### 14. Halaman *About*

Halaman *about* befungsi untuk menampilkan data pembuat sistem dan berisi email yang dapat dikirim untuk memberikan saran untuk perkembangan sistem. Hasil implementasi halaman about dapat dilihat pada gambar 5.14.

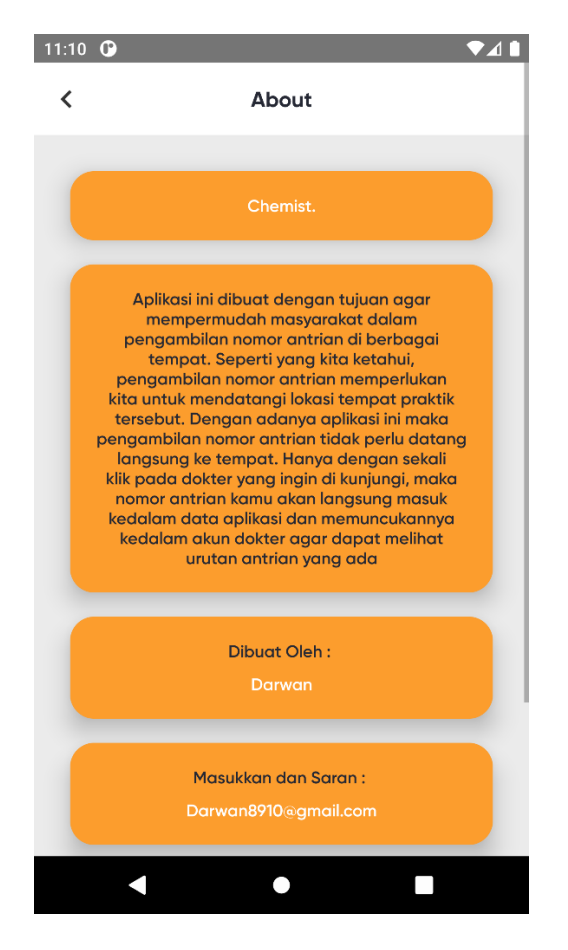

**Gambar 5.14 Halaman About**

#### 15. Halaman *Doctor Profile*

Halaman *doctor profile* berfungsi untuk menampilkan data dokter berdasarkan dokter yang dipilih. Pada halaman ini dapat melakukan chatting dengam mengklik tombol tanya seputar antrian dan mengambil nomor antrian dengan mengklik tombol ambil nomor antrian. Hasil implementasi halaman doctor profile dapat dilihat pada gambar 5.15.

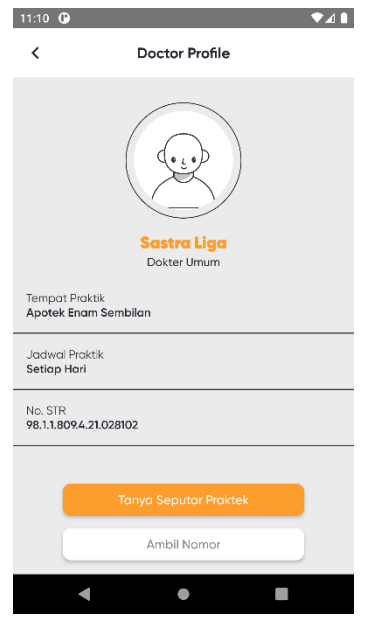

**Gambar 5.15 Halaman Doctor Profile**

16. Halaman Ambil Nomor Antrian

Halaman ambil nomor antrian berfungsi untuk mengambil nomor antrial praktik dokter dengan mengklik tombol ambil nomor. Hasil implementasi halaman ambil nomor antrian dapat dilihat pada gambar 5.16.

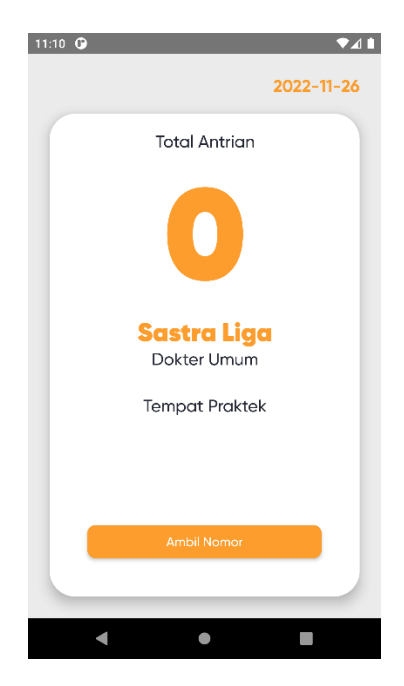

**Gambar 5.16 Halaman Ambil Nomor Antrian**

### 17. Halaman *Chatting*

Halaman *chatting* berfungsi untuk menampilkan chatting yang telah dilakukan oleh pasien dan dokter. Hasil implementasi halaman chatting dapat dilihat pada gambar 5.17

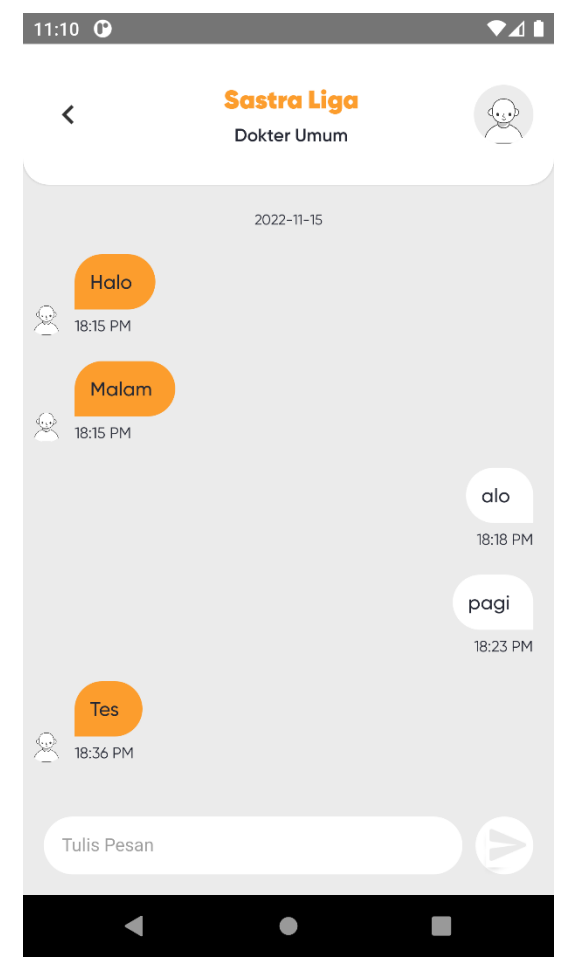

**Gambar 5.17 Halaman** *Chatting*

## 18. Halaman Bukti Antrian

Halaman bukti antrian berfungsi untuk menunjukkan nomor antrian pasien yang diambil. Pada halaman ini menunjukkan nomor antrian, nama dokter, tanggal antrian, dan tempat praktik dokter. Hasil implementasi halaman bukti antrian dapat dilihat pada gambar 5.18.

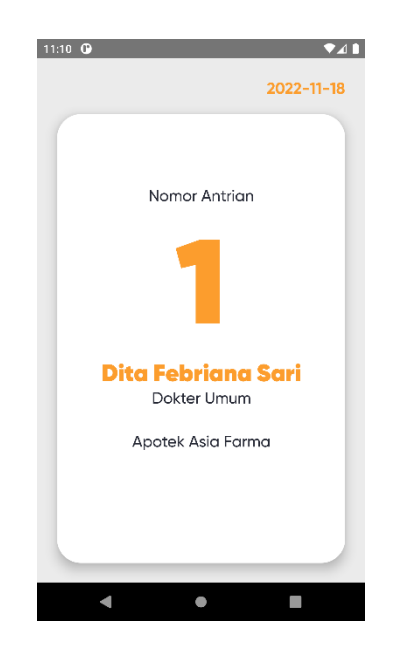

**Gambar 5.18 Halaman Bukti Antrian**

### 19. Halaman Home Doctor

Halaman home doctor akan ditampilkan ketika dokter berhasil melakukan login sebagai dokter. Pada halaman home dokter akan menampilkan berbagai berita pada sistem. Hasil implementasi halaman home doctor dapat dilihat pada gambar 5.19.

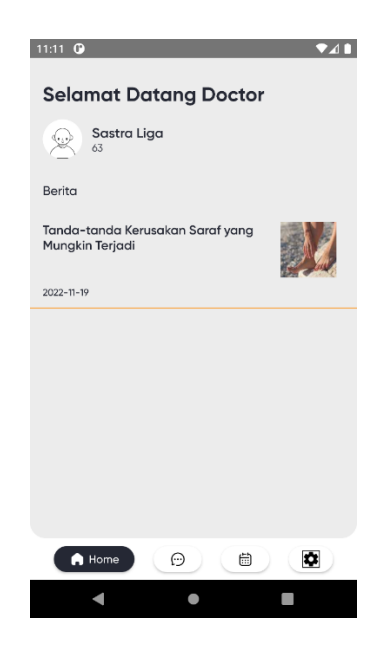

**Gambar 5.19 Home Doctor**

## 20. Halaman Antrian Doctor

Halaman antrian doctor berfungsi untuk menampilkan daftar antrian sesuai dengan tanggal yang ingin ditampilkan oleh dokter. Hasil implementasi halaman antrian doctor dapat dilihat pada gambar 5.20.

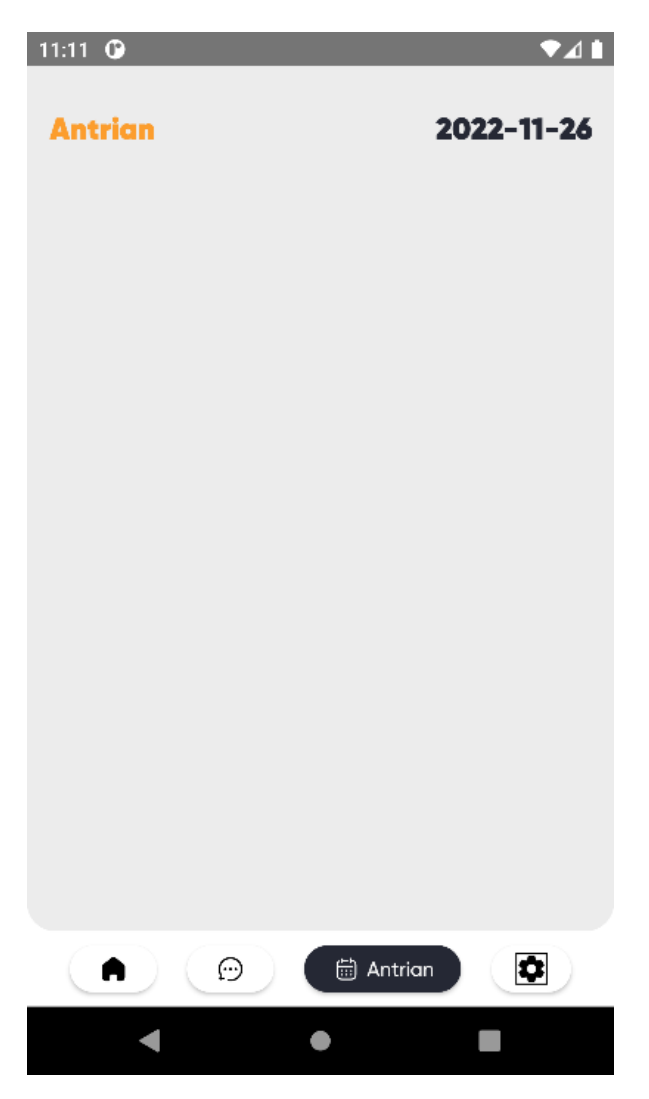

**Gambar 5.20 Halaman Antrian Doctor**

#### 21. Halaman Edit Profile Doctor

halaman edit profile doctor berfungsi untuk melakukan perubah data dokter pada sistem. Hasil implementasi halaman edit profile doctor dapat dilihat pada gambar 5.21.

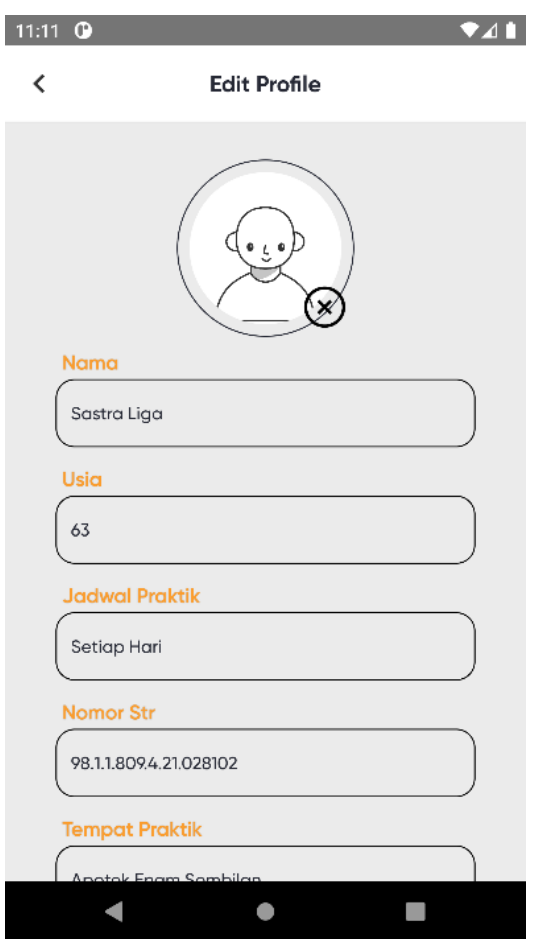

**Gambar 5.21 Halaman Edit Profile Doctor**

## **5.2 Pengujian Sistem**

Pengujian sistem yang dilakukan oleh penulis bertujuan agar mengetahui bahwa sistem yang dibuat berjalan dengan benar tanpa adanya kendala. Pengujian ini dilakukan agar sistem yang dibuat sesuai dengan tujuan yang ingin dicapai oleh penulis. Pada tahap ini penulis melakukan pengujian pada bagian input, proses dan output sistem. Berikut hasil pengujian yang dilakukan :

1. Pengujian Login

Pengujian login digunakan untuk memastikan bahwa fungsi-fungsi pada sistem login berjalan dengan baik.

| No.              | <b>Deskripsi</b>  | <b>Prosedur</b><br>Pengujian                                                                                                    | <b>Masukan</b>                                    | <b>Keluaran</b><br>yang              | <b>Hasil</b> yang<br>didapat   | Kesimpulan |
|------------------|-------------------|----------------------------------------------------------------------------------------------------|---------------------------------------------------|--------------------------------------|--------------------------------|------------|
|                  |                   |                                                                                                    |                                                   | <b>Diharapkan</b>                    |                                |            |
| 1.               | Login<br>admin    | - Buka halaman<br>login<br>- Masukkan<br>username dan<br>password<br>yang benar<br>Klik tombol<br>login                           | Username,<br>password,<br>klik<br>tombol<br>login | User masuk<br>kedalam<br>home admin  | Menuju ke<br>home admin        | Berhasil   |
| 2.               | Login<br>admin    | - Buka halaman<br>login<br>- Masukkan<br>username dan<br>password<br>yang salah<br>- Klik tombol<br>login                         | Username,<br>password,<br>klik<br>tombol<br>login | Menampilkan<br>pesan error           | Menampilk<br>an pesan<br>error | Berhasil   |
| 3.               | Login<br>pengguna | - Buka halaman<br>login<br>- Masukkan<br>username dan<br>password<br>yang benar<br>Klik tombol<br>login                           | Username,<br>password,<br>klik<br>tombol<br>login | User masuk<br>kedalam<br>home pasien | Menuju ke<br>home<br>pasien    | Berhasil   |
| $\overline{4}$ . | Login<br>pengguna | - Buka halaman<br>login<br>- Masukkan<br>username dan<br>password<br>yang salah<br>- Klik tombol<br>login                         | Username,<br>password,<br>klik<br>tombol<br>login | Menampilkan<br>pesan error           | Menampilk<br>an pesan<br>error | Berhasil   |
| 5.               | Login<br>dokter   | - Buka halaman<br>login<br>Masukkan<br>$\overline{\phantom{m}}$<br>username dan<br>password<br>yang benar<br>Klik tombol<br>login | Username,<br>password,<br>klik<br>tombol<br>login | User masuk<br>kedalam<br>home dokter | Menuju ke<br>home<br>dokter    | Berhasil   |

**Tabel 5.1 Tabel Pengujian Login**

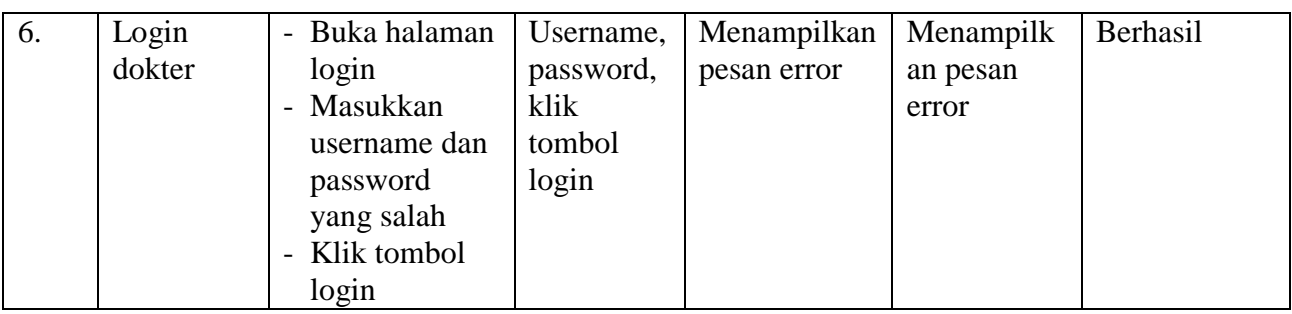

# 2. Pengujian Buat Akun

Pengujian buat akun digunakan untuk memastikan bahwa fungsi-fungsi pada

sistem buat akun berjalan dengan baik.

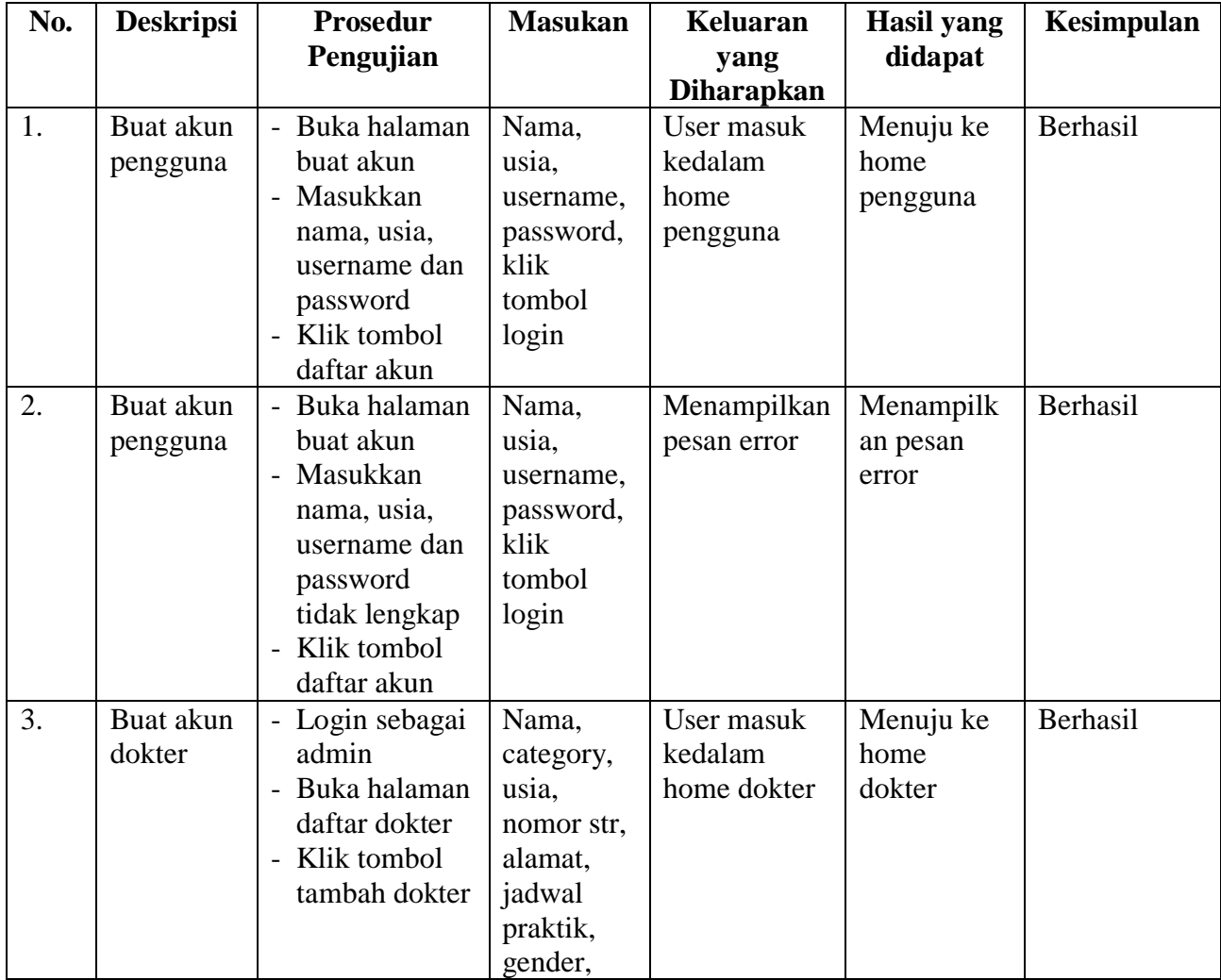

# **Tabel 5.2 Tabel Pengujian Buat Akun**

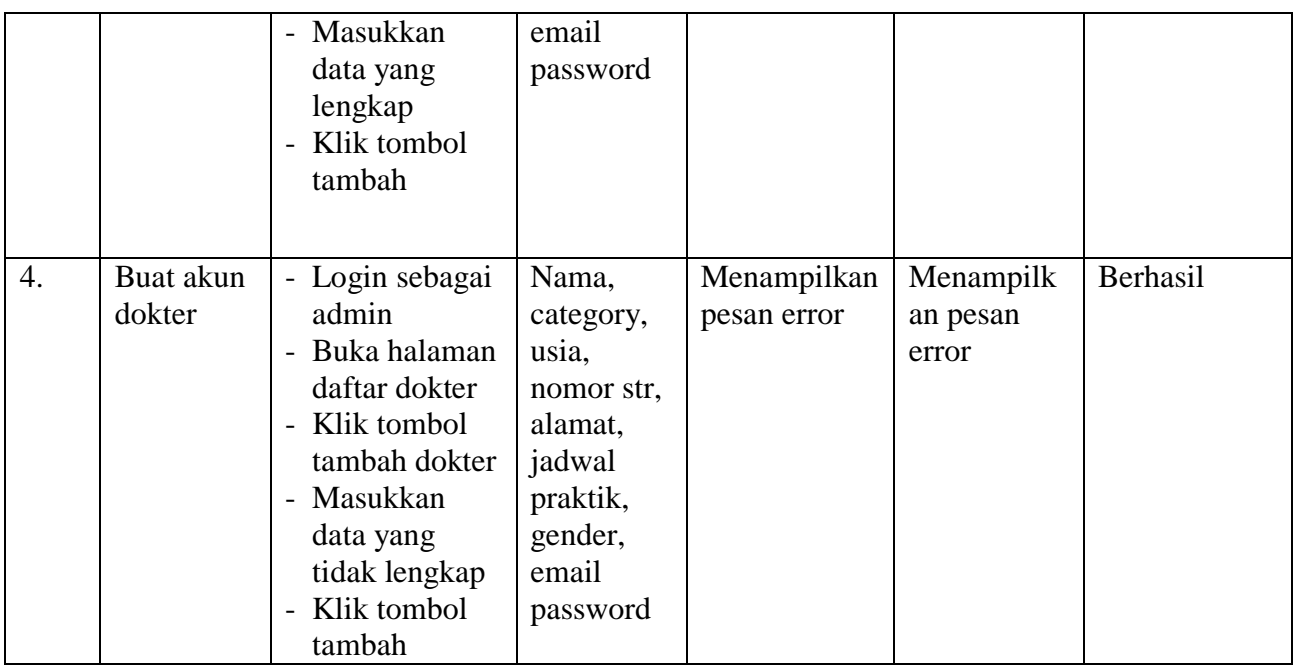

# 3. Pengujian Pada Berita

Pengujian pada berita digunakan untuk memastikan bahwa fungsi-fungsi

pada sistem berita berjalan dengan baik.

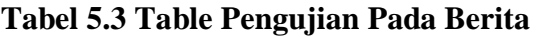

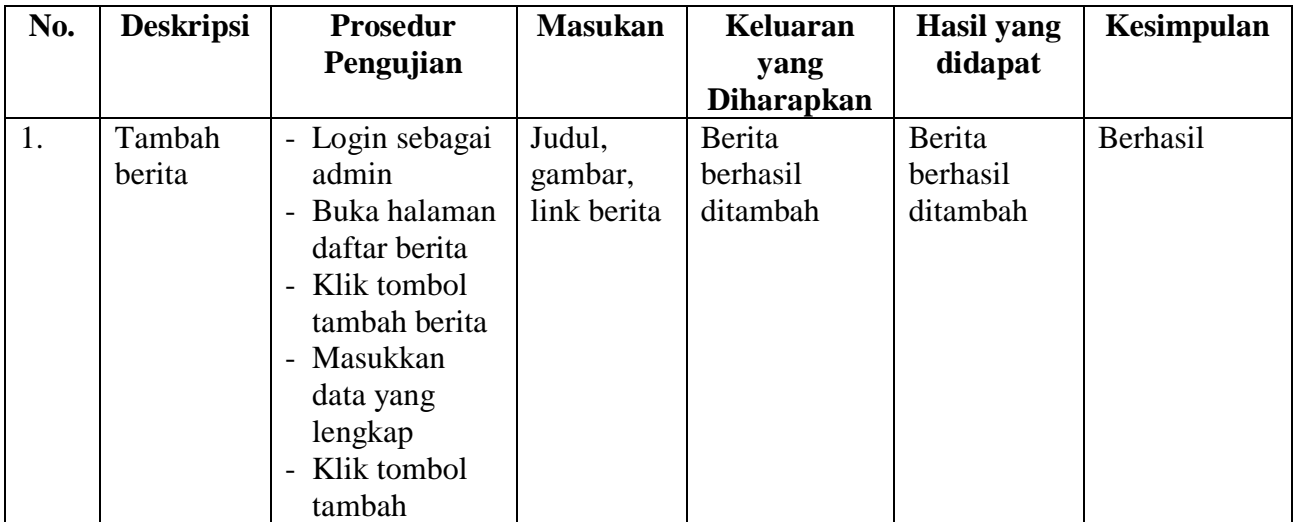

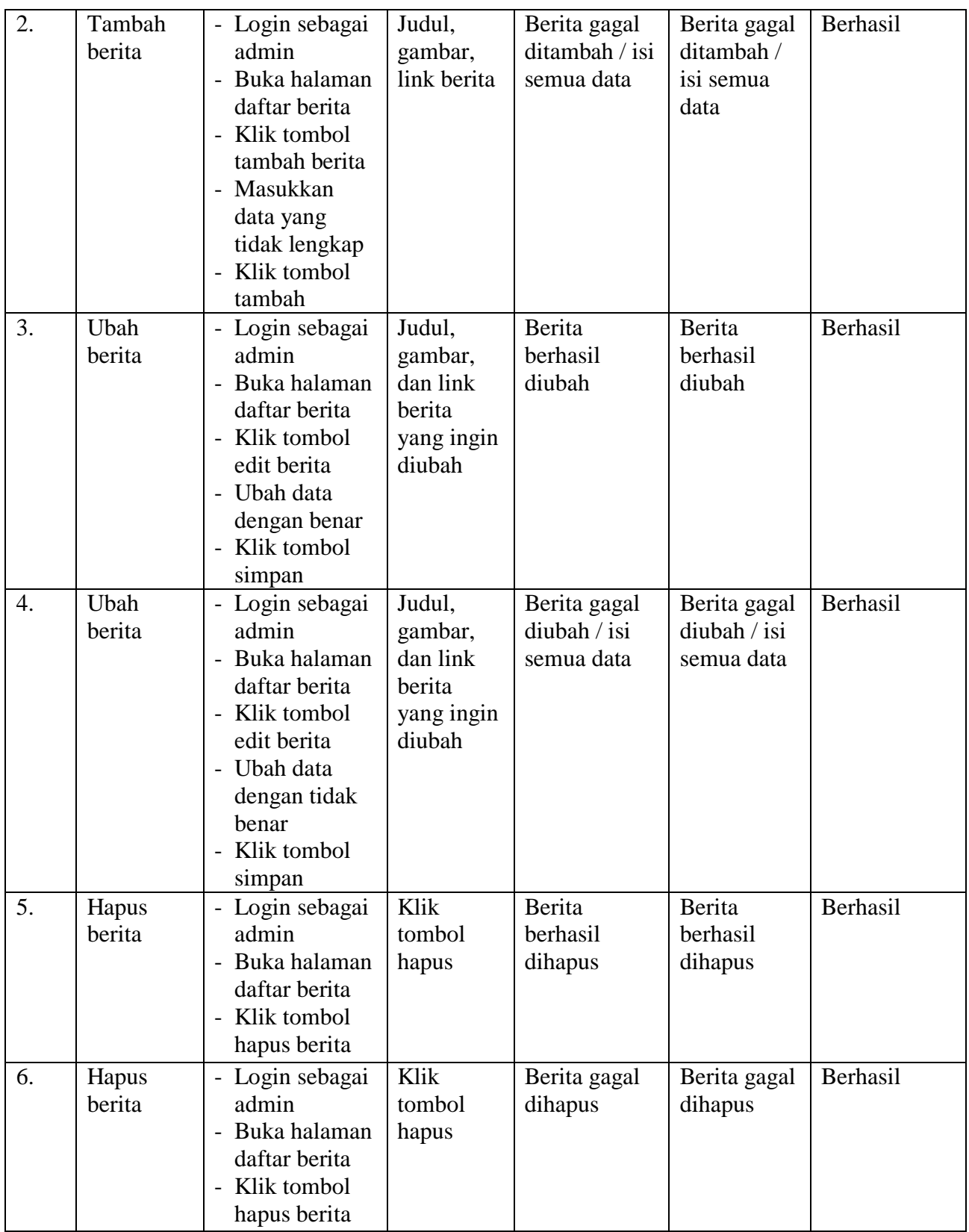

4. Pengujian Ambil Nomor

Pengujian ambil nomor digunakan untuk memastikan bahwa fungsi-fungsi pada sistem ambil berjalan dengan baik.

| No. | <b>Deskripsi</b> | <b>Prosedur</b>                                                                                                    | <b>Masukan</b> | <b>Keluaran</b>         | <b>Hasil</b> yang                 | <b>Kesimpulan</b> |
|-----|------------------|----------------------------------------------------------------------------------------------------|----------------|-------------------------|-----------------------------------|-------------------|
|     |                  | Pengujian                                                                                                    |                | yang                    | didapat                           |                   |
|     |                  |                                                                                                    |                | <b>Diharapkan</b>       |                                   |                   |
| 1.  | Ambil<br>Nomor   | - Login sebagai<br>pengguna<br>Pilih dokter<br>Klik tombol<br>$\blacksquare$<br>ambil nomor<br>Pilih ambil                                     | Ambil<br>nomor | Berhasil<br>ambil nomor | <b>Berhasil</b><br>ambil<br>nomor | Berhasil          |
| 2.  | Ambil<br>Nomor   | nomor<br>- Login sebagai<br>pengguna<br>Pilih dokter<br>$\overline{a}$<br>Klik tombol<br>ambil nomor<br>Pilih ambil<br>$\blacksquare$<br>nomor | Ambil<br>nomor | Gagal ambil<br>nomor    | Gagal ambil<br>nomor              | Berhasil          |

**Tabel 5.4 Table Pengujian Ambil Nomor**

5. Pengujian Chatting

Pengujian chatting digunakan untuk memastikan bahwa fungsi-fungsi pada

sistem chatting berjalan dengan baik.

# **Tabel 5.5 Table Pengujian Chatting**

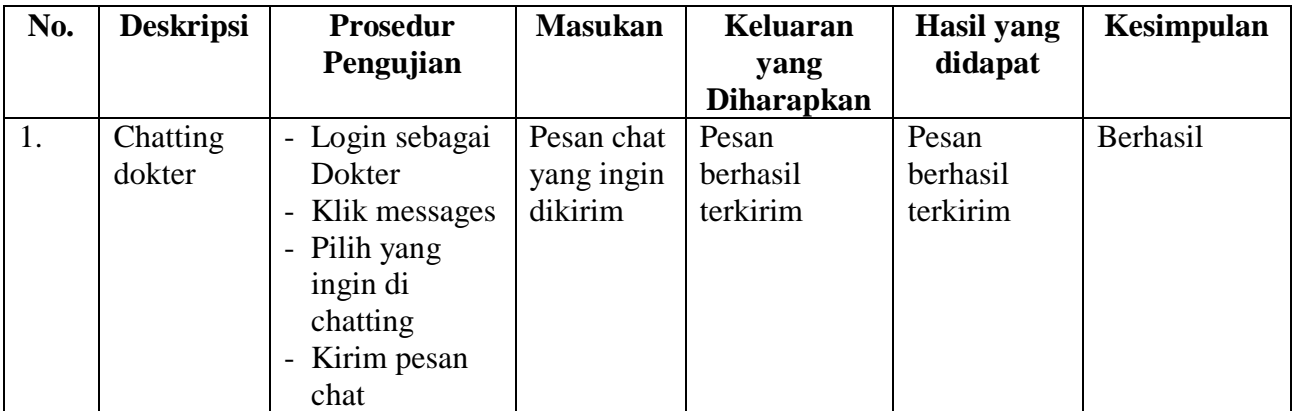

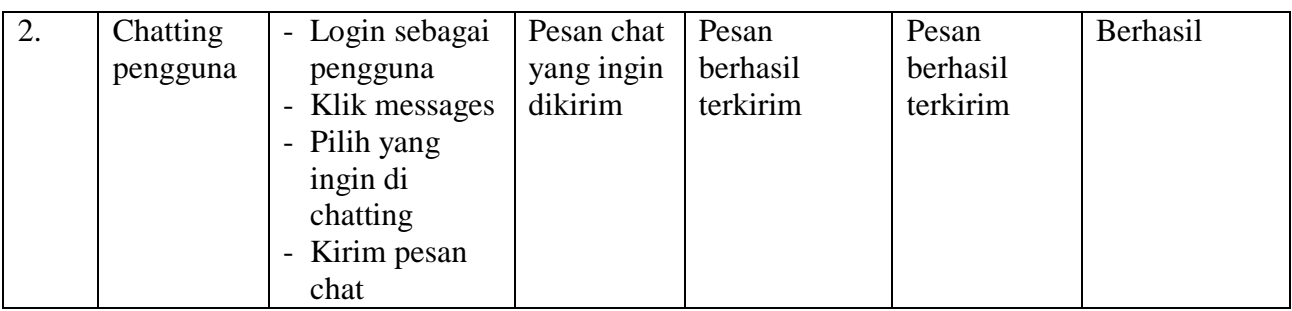

# 6. Pengujian Update Profile

Pengujian update profile digunakan untuk memastikan bahwa fungsi-fungsi

pada sistem update profile berjalan dengan baik.

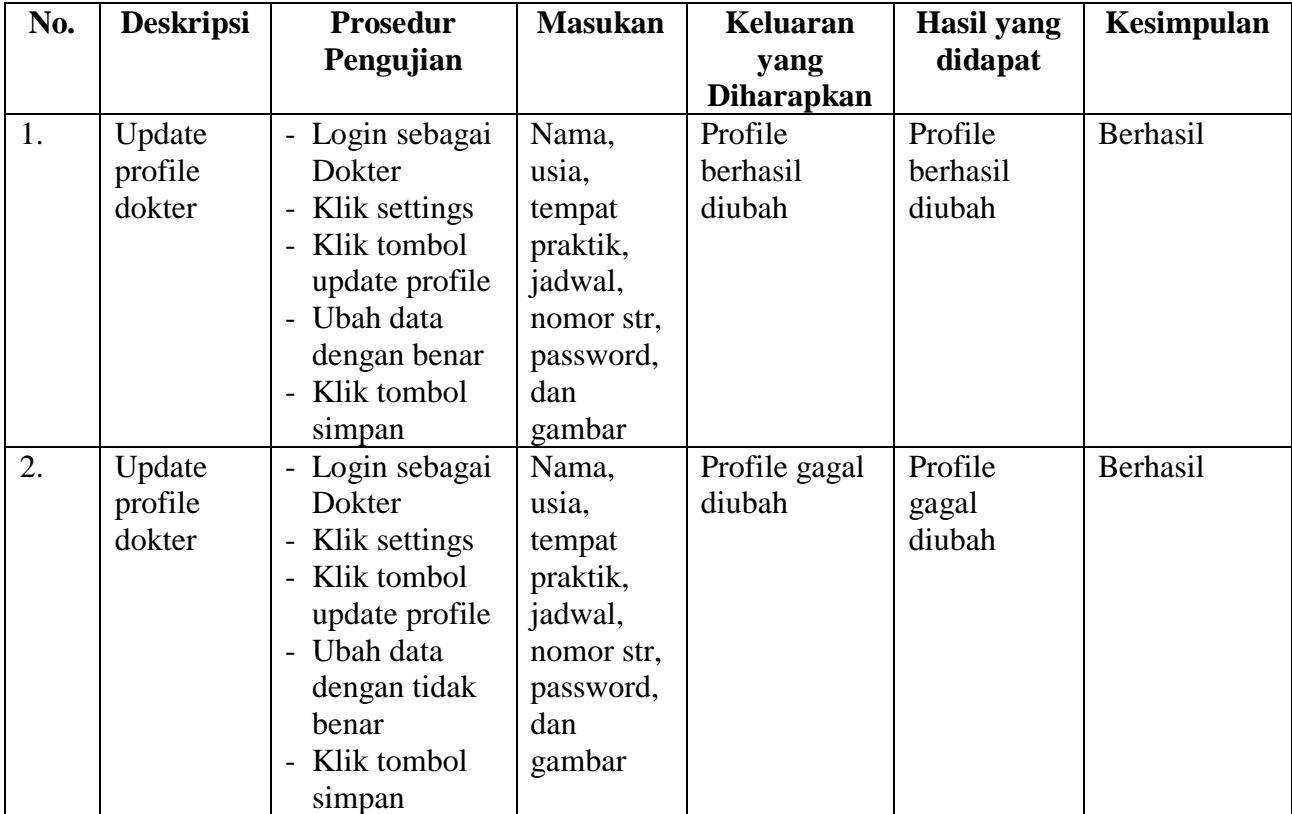

# **Tabel 5.5 Table Pengujian Update Profile**

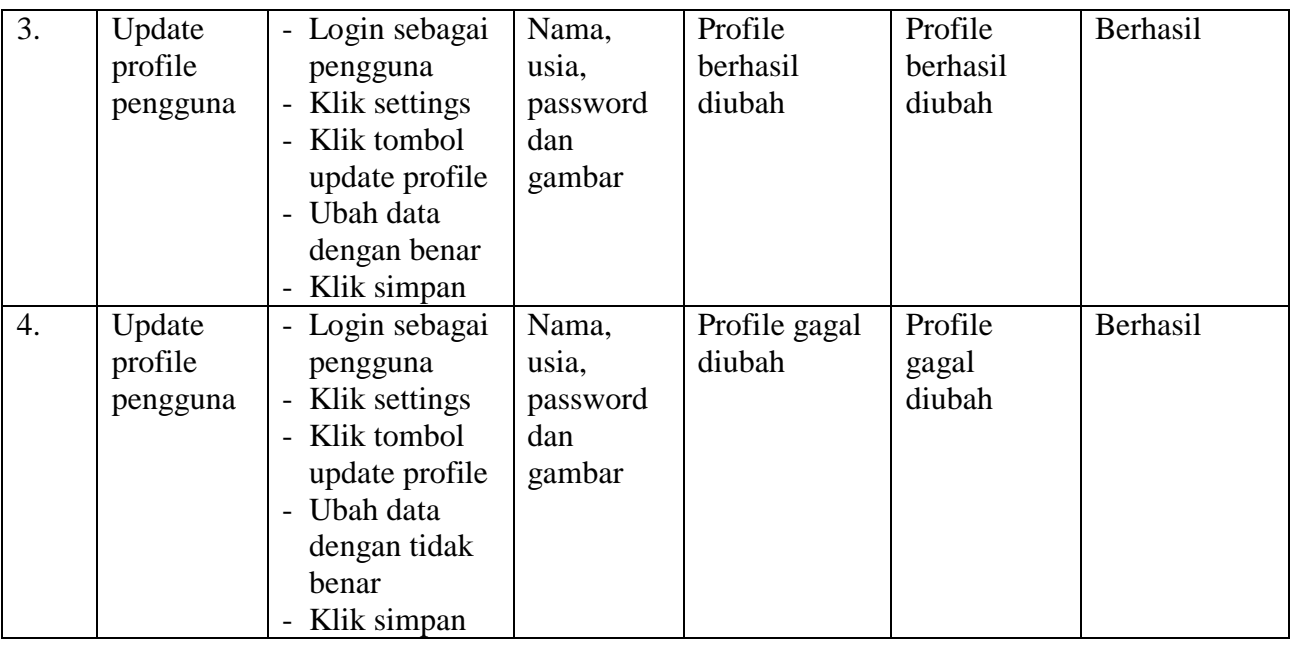

## **5.3 Analisis Hasil Yang Dicapai Oleh Sistem**

Setelah melakukan pengujian sistem maka adapun analisis hasil yang dicapai oleh sistem yang telah dibuat untuk mengatasi pemasalahan pengambilan nomor antrian praktik dokter yang berupa kelebihan dan kekurangan sebagai berikut :

1. Kelebihan Sistem

Adapun kelebihan dari sistem baru ini adalah sebagai berikut :

- a. Sistem yang dirancang memudahkan pengguna / pasien dalam pengambilan nomor antrian praktik dokter.
- b. Memudahkan pemanggilan nomor antrian karena terdapat notifikasi yang dapat dikirim oleh dokter ke pasien.
- c. Pasien dan dokter dapat berkomunikasi didalam sistem.

# 2. Kekurangan Sistem

Adapun kekurangan dari sistem baru ini adalah sebagai berikut :

- a. Tampilan program masih bersifat sederhana.
- b. Belum adanya pemberian ulasan / bintang pada dokter agar pengguna mengetahui dokter mana yang sering pasien kunjungi.
- c. Penggunaan sistem memerlukan penggunaan data lebih banyak.